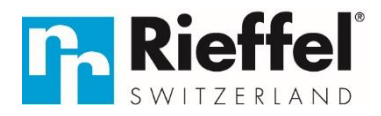

## **KSB-25 E – kurze APP Beschreibung**

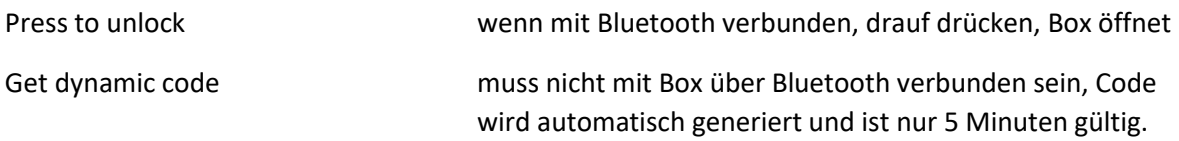

#### Allgemeines Passwort-Management:

Unten rechts in der App auf die "drei Kreise" mit Set darunter klicken

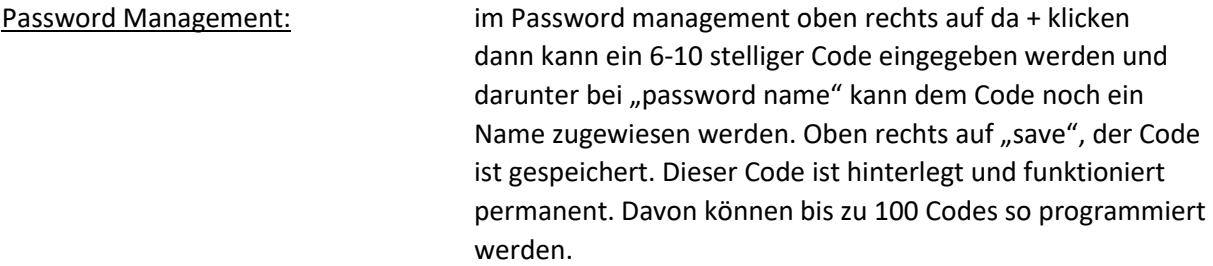

#### Temporary Code:

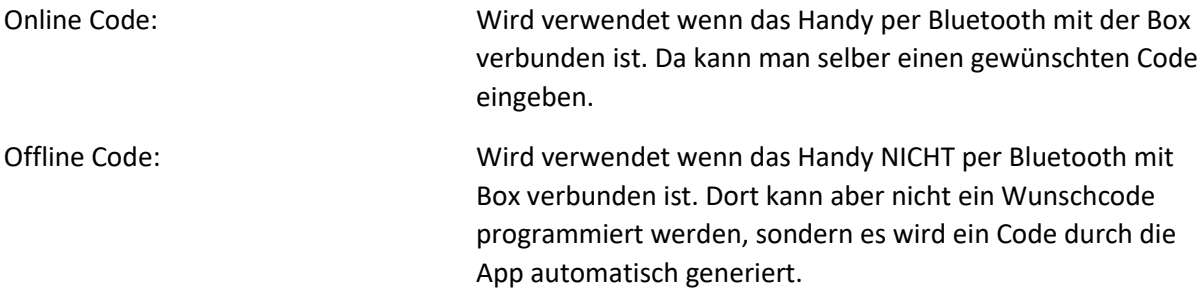

Bei beiden Varianten (Online und Offline Code) gibt es jeweils 2 Varianten von Codes. One Time Codes und Periodic/Temporary Codes:

## **Online (per Bluetooth mit der Box verbunden)**

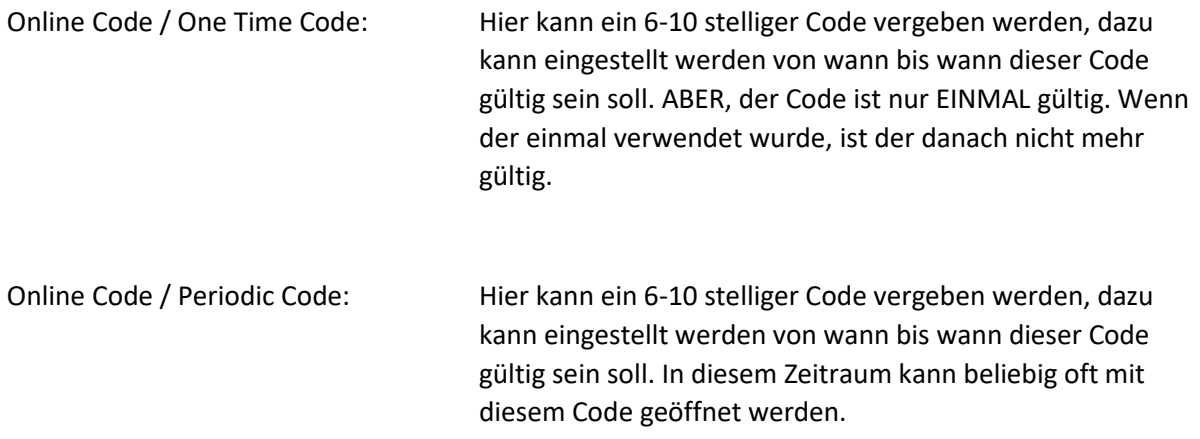

# **Offline (nicht per Bluetooth mit der Box verbunden)**

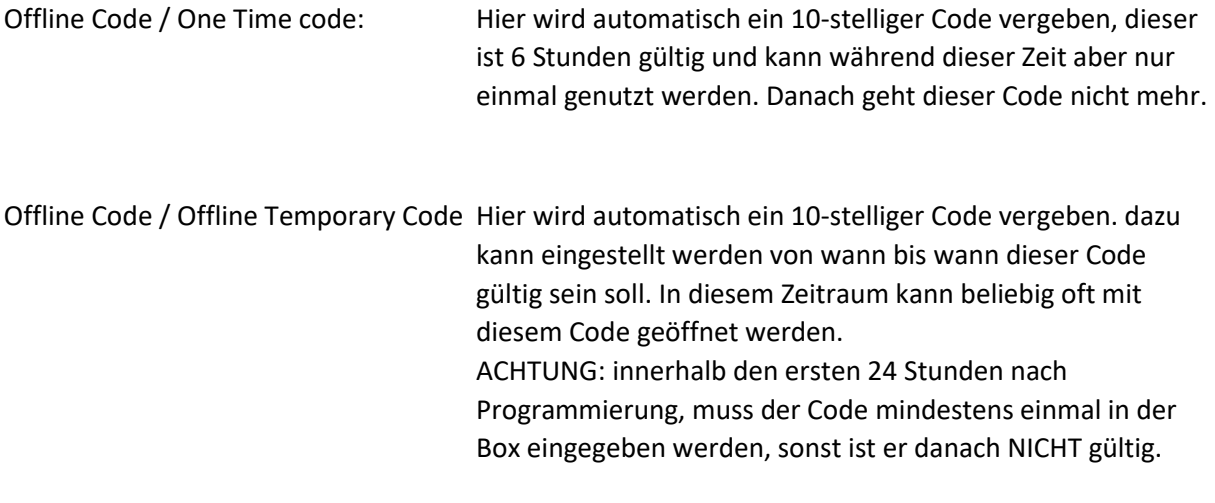

Code ist generiert, wie gelangt dieser zur Person welche den benötigt?:

Sobald der Code generiert/erstellt wurde können Sie den an die Person senden welche den Code benötigt. Unter dem erstellten/generierten Code steht jeweils Copy Password oder nur Copy. Wenn Sie da drauf drücken, ist der Code auf dem Smartphone in Ihrer Zwischenablage gespeichert. Sie können danach dem Kunden via SMS/E-Mail/Whatsapp den kopierten Code zustellen. Einfach lange auf die Textfläche drücken und dann auf einfügen. Dann an die gewünschte Person versenden.